## **[Einstellungen/Wirtschaftsjahr]**

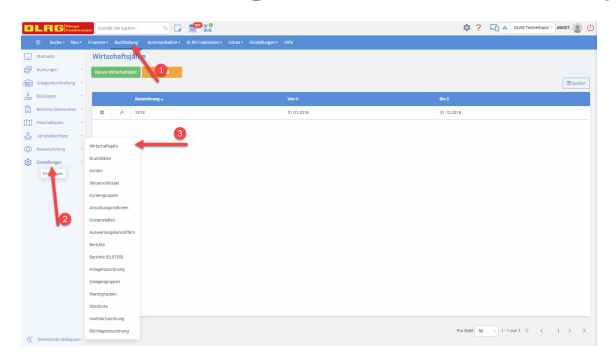

## Anlage eines neuen Wirtschaftsjahres

Mit dem Button "Neues Wirtschaftsjahr" wird ein Wirtschaftsjahr angelegt. Dabei sind Anfang (01.01. JJJJ) und Ende (31.12.JJJJ) dessen zu definieren, sowie eine Bezeichnung und der Status (in Bearbeitung / Abgeschlossen).

Hierfür wird zwingend das Recht "Buchhaltung-Administration" benötigt.

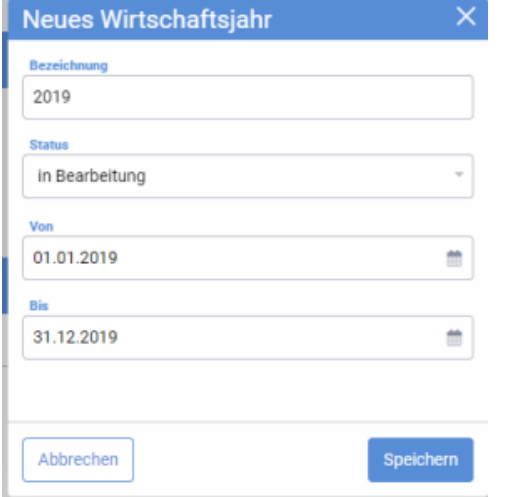

In diesem Fall das Jahr 2019, um mit der Saldenübernahme starten zu können.

## Bearbeitung von Wirtschaftsjahren

Ein angelegtes Wirtschaftsjahr kann mit einem Rechtsklick auf das entsprechende Wirtschaftsjahr aufgerufen werden. Hier erscheint dann die oben erklärte Maske. Jedoch kann bei der Bearbeitung ausschließlich der Status geändert werden. Wenn hier der Status "Abgeschlossen" ausgewählt wurde, können Buchungen und Berichte zu dem entsprechenden Wirtschaftsjahr nicht mehr geändert werden. Es ist möglich mehrere Wirtschaftsjahre gleichzeitig im Status "Bearbeitung" zu halten.